## Log into Cyberbanking. Select **Trade Finance** > **Summary**.

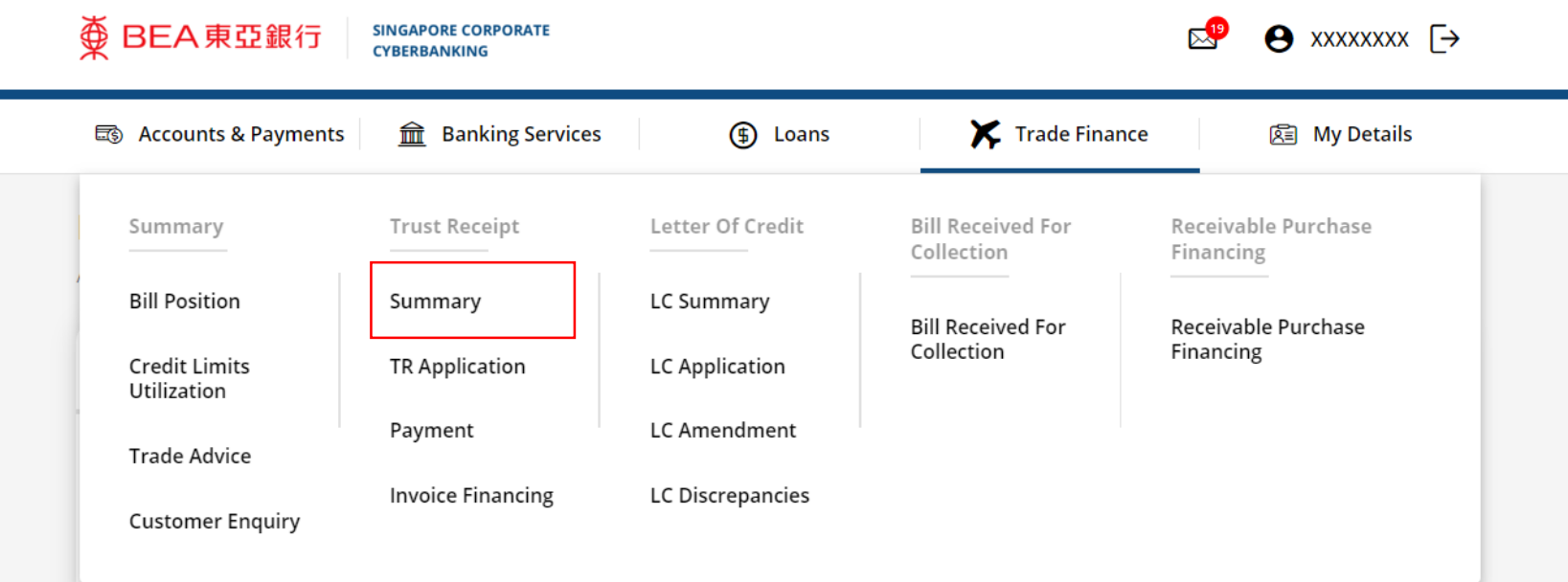

1

## (a) Click  $\vdots$  under Action, then click Payment.

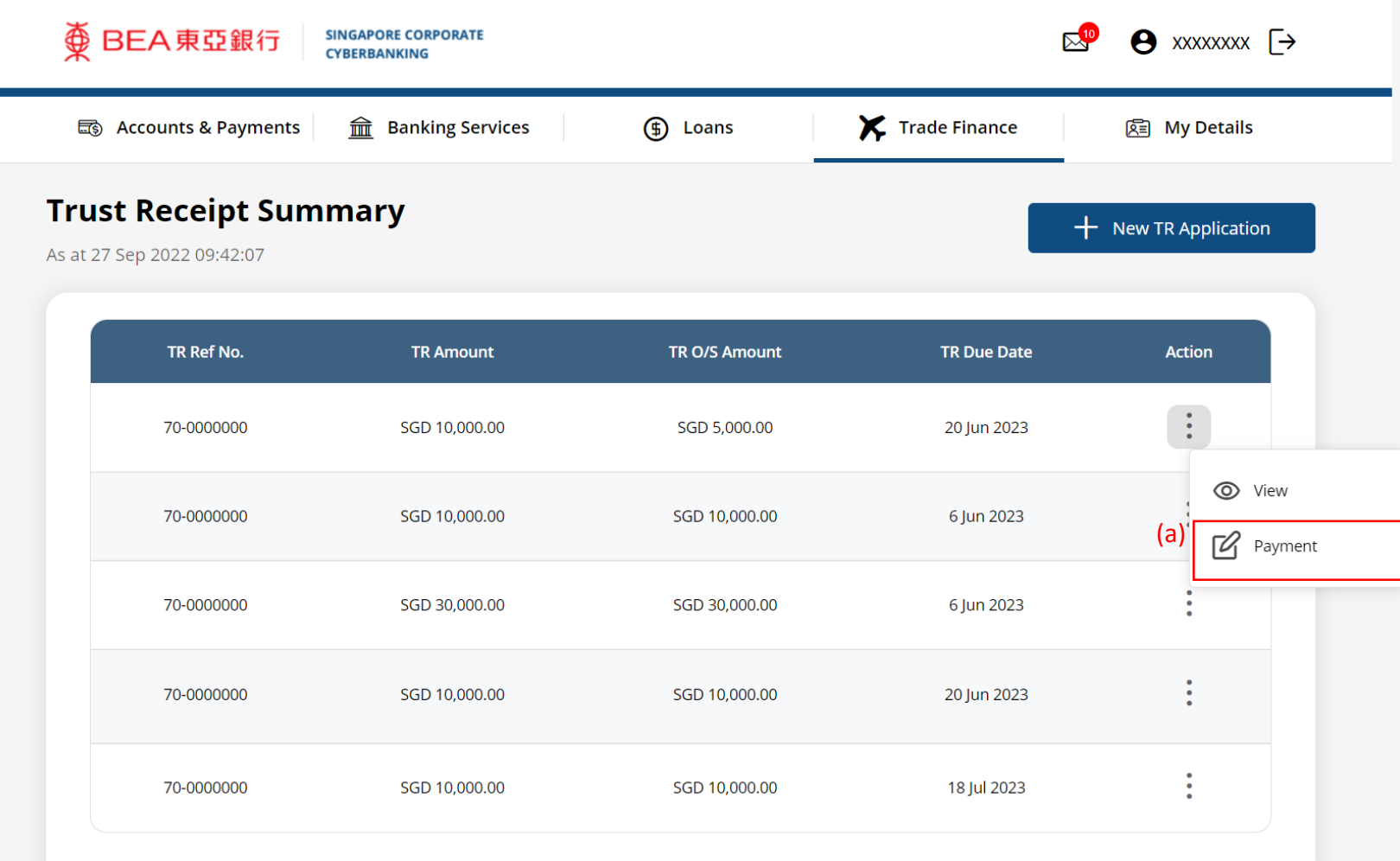

2

## (a) Input the **Payment Instructions**. (b) Select the **Contract Number** if any.

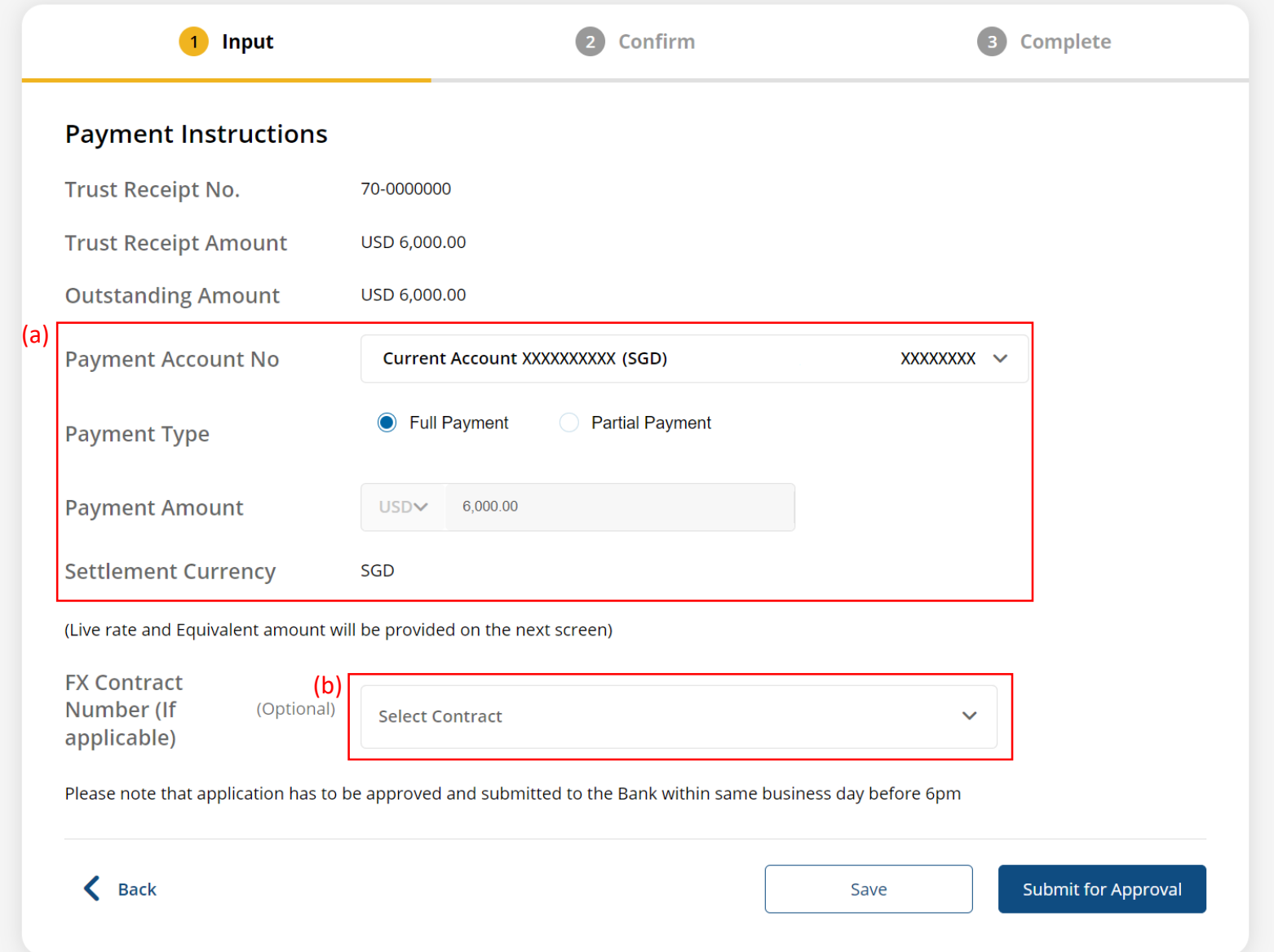

3

## Click **Submit for Approval**, then click **Confirm**. Notify the approver to verify.

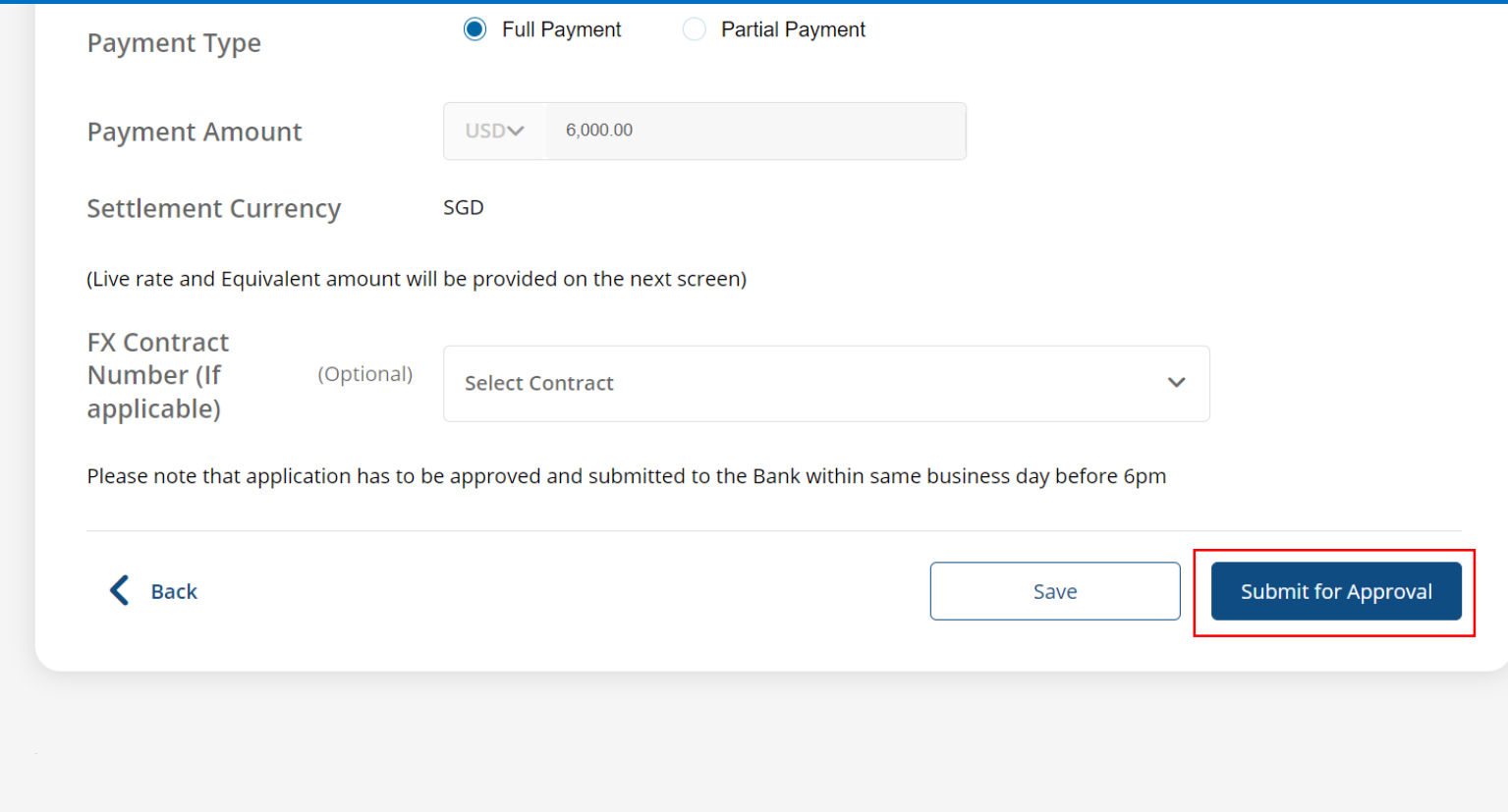

4

 $\mathbf{I}$ ÷